# ご登録済みOnePassアカウントの登録情報(Password等)を ご自身でリセットなさりたいお客様は以下手順で変更が可能です。

## "Resigter/Edit OnePass Username and Password"をクリックします

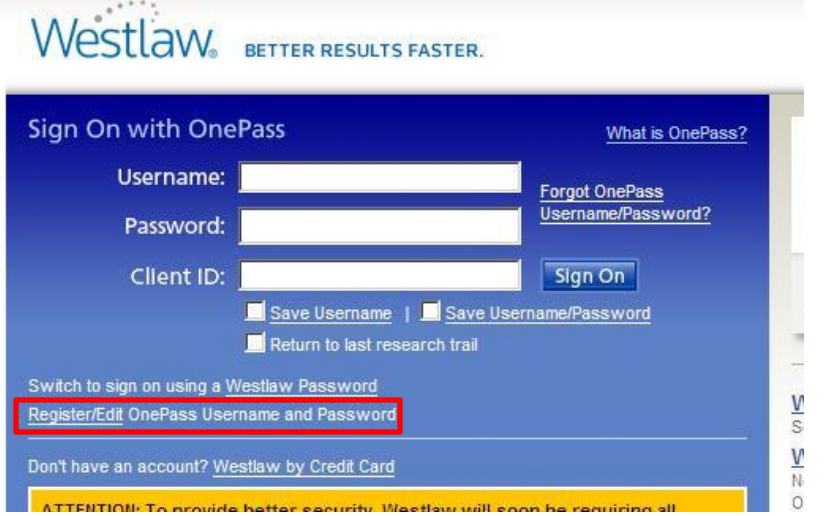

下記の画面が表示されている場合には、一旦、 "Switch to sign on using your own OnePass Username and Password" をクリックいただき、上記の画面へお切り替え下さい。

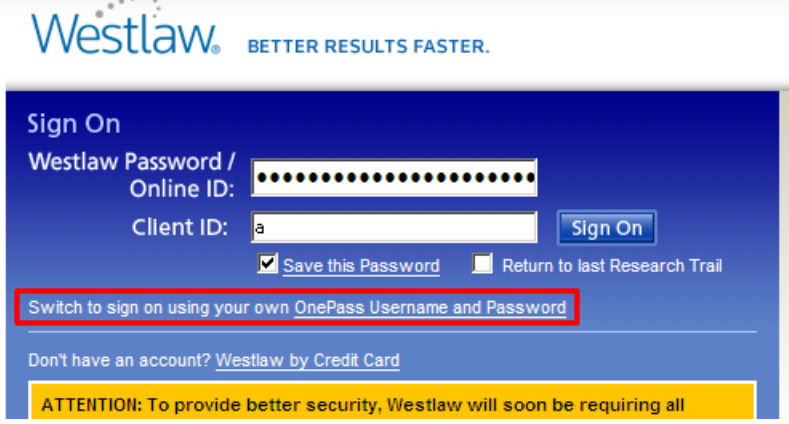

### 既にOnePassが登録されているかどうかを確認します

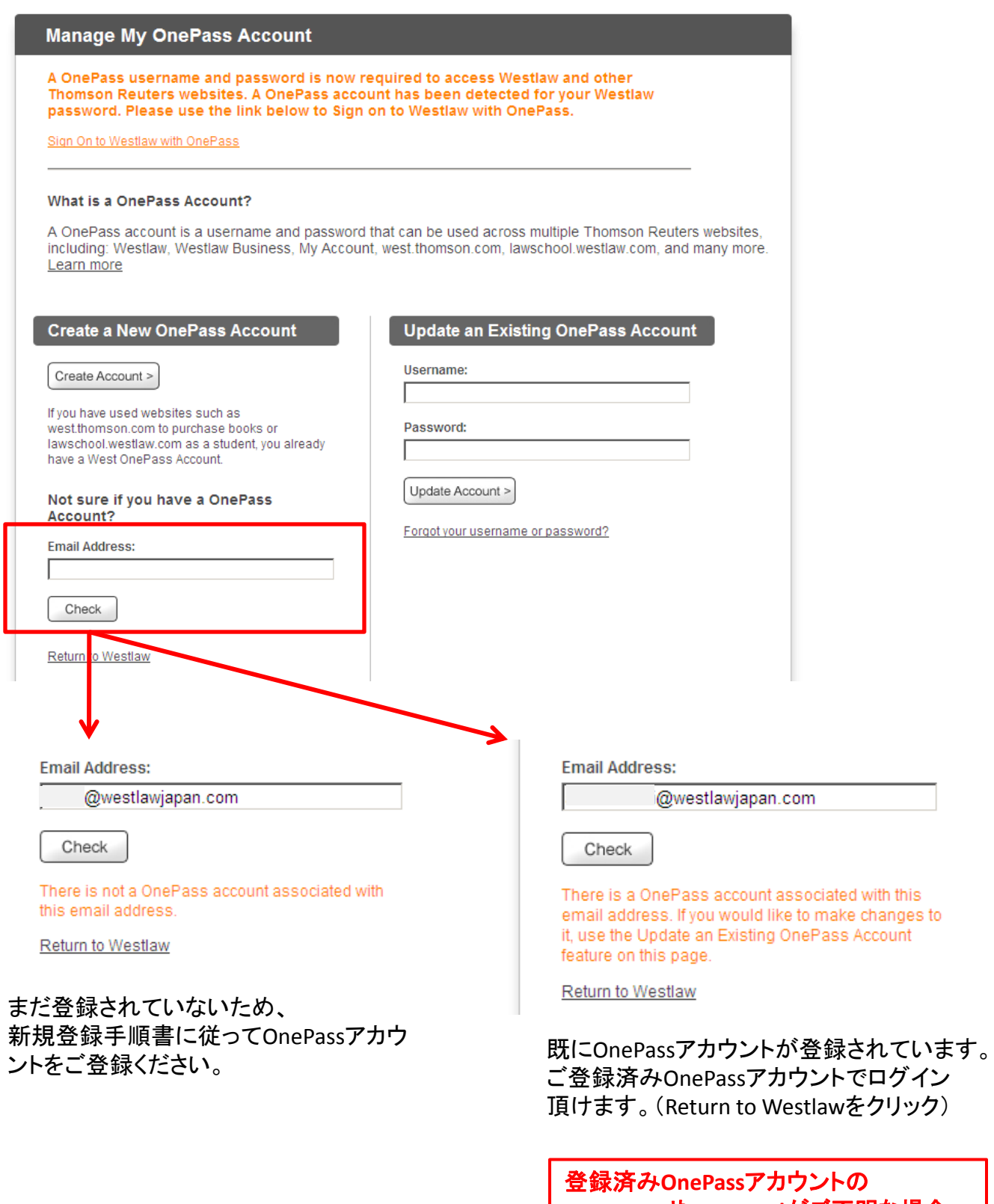

**Username**や**Password**がご不明な場合、 次頁以降の方法で**Username**の確認や **Passwordのリセットが可能です。** 

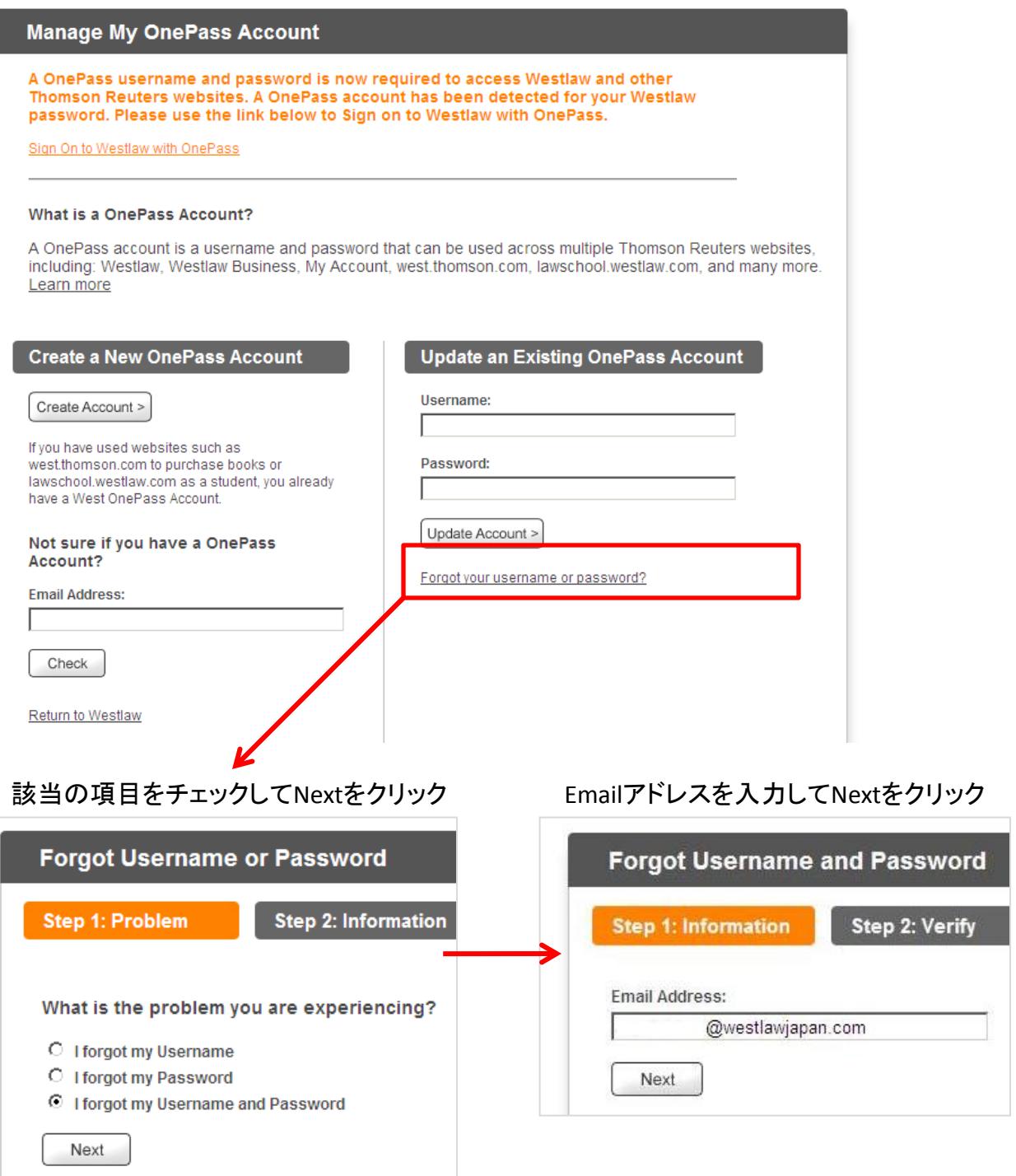

#### 以前に設定したSecurity Answerを入力してNextをクリック

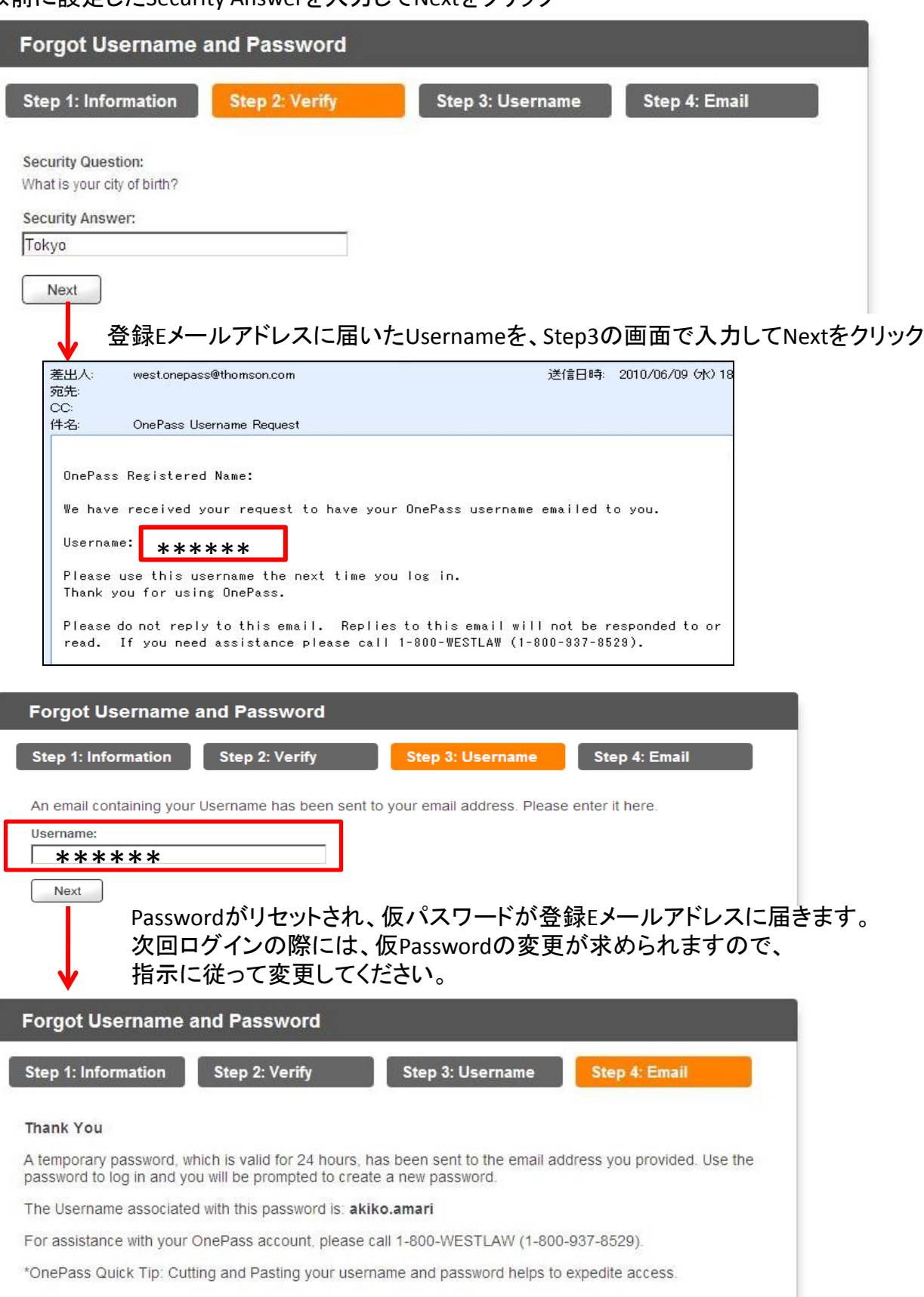

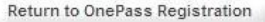

#### ご注意 以前に設定したSecurity AnswerでErrorが出て、先に進むことが出来ない場合

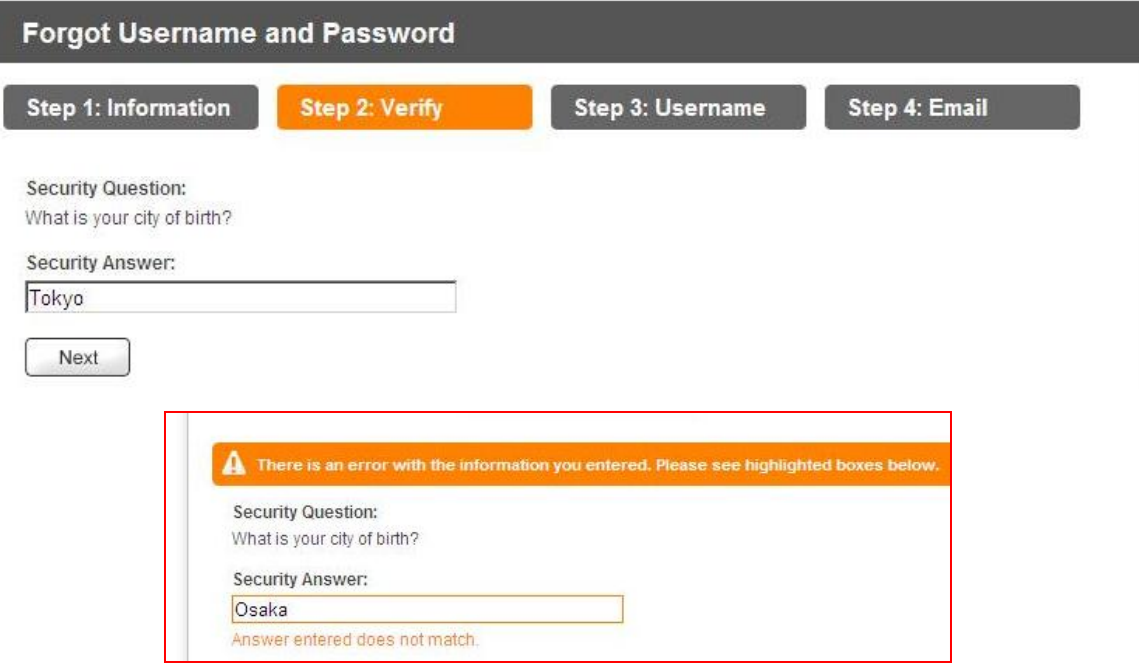

Security Answerでerrorが出る場合は、Westlaw Support(米国)による リセットが必要となりますので、弊社ヘルプデスクにお問い合わせください。

ウエストロー・ジャパン株式会社ヘルプデスク フリーダイヤル: 0120-100-482 (月~金 9:00~18:00) E-mail: [support@westlawjapan.com](mailto:support@westlawjapan.com)

尚、セキュリティ上の理由等により、お客様ご自身でWestlaw Support(米国)へ お問い合わせ頂く場合は、以下の情報をお知らせください。(英語対応)

Westlaw support: **techsupport@thomsonreuters.com 1-800-937-8529** 

必要な事項 ・Westlaw Password ・User Name(登録名) ・Email address 等、登録者個人を特定できる情報(お名前等)をお伝え下さい。

このほかご不明点につきましては、弊社ヘルプデスクへお問い合わせ下さい。